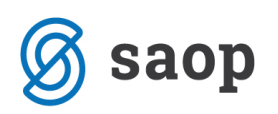

## **Ponovna priprava obračuna za oskrbo v vrtcih**

V modulu Obračun storitev pri kodi za vrtec je preko funkcionalnosti Prisotnost po otrocih mogoče narediti ponovno pripravo za posameznega otroka na osnovi trenutnih zapisov v pregledu zgodovine otroka in datumske odsotnosti.

Ponovna priprava nam bo koristila, kadar pripravimo obračun za oskrbnino in ugotovimo, da smo se pri kakšnem otroku zmotili oz. smo dobili za njega novo odločbo o višini plačilnega razreda ali kak drug podatek bistven za obračun. V takem primeru nam ni potrebno več brisati celotnega obračuna ali za tega otroka pripravljati naslednji mesec poračun, enostavno lahko ponovimo pripravo le za tega otroka.

Spreminjati ne smemo le skupine v kateri je otrok, saj ponovna priprava ne dodaja otrok v obračun.

Ta funkcionalnost se nahaja na Obračunu - Storitve – Skupine v enoti – Prisotnost po otrocih.

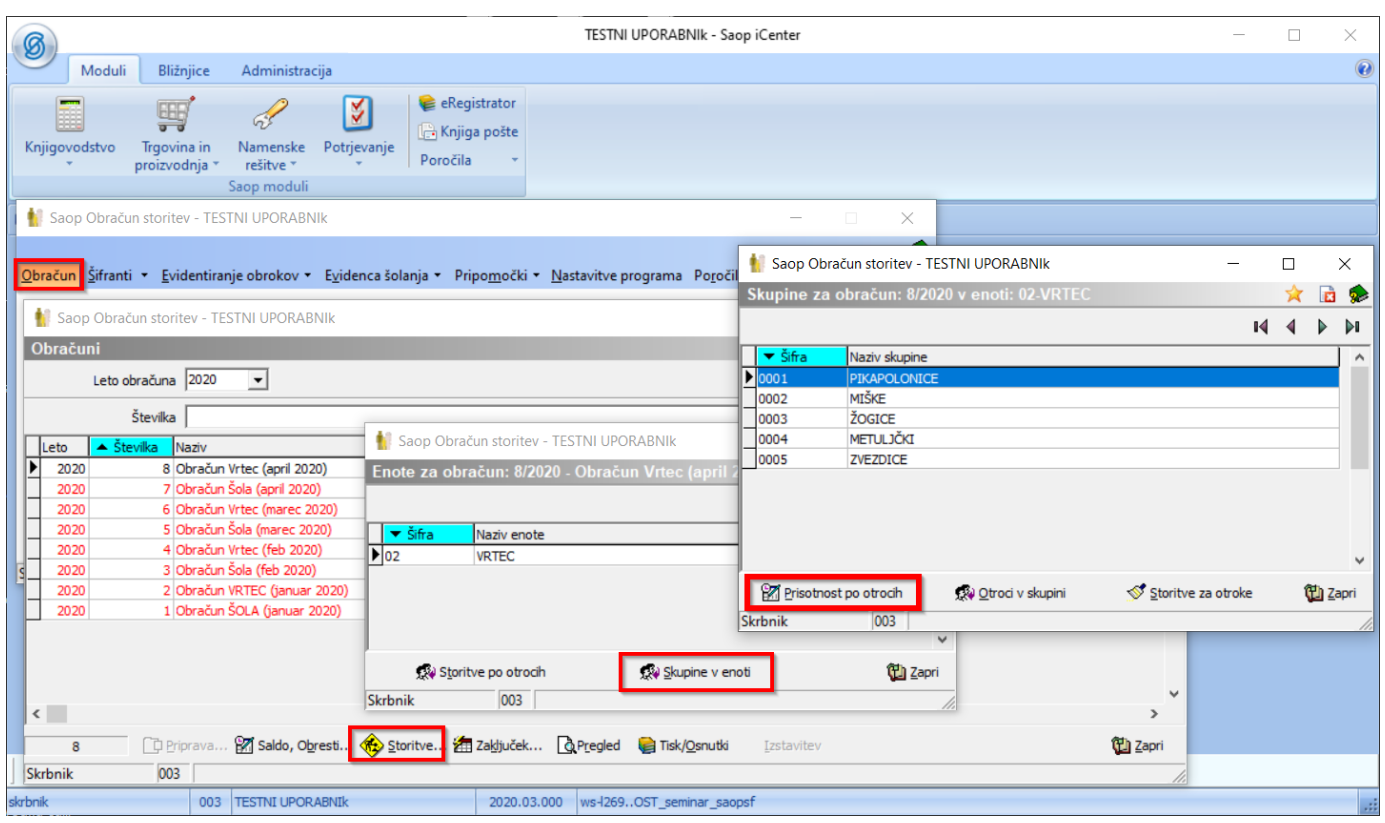

Ko pripravimo obračun in dobimo podatek, kateri spremeni sam obračun za določenega otroka ali več njih in želimo ta podatek vključiti v obračun, moramo najprej na temu otroku oz. otrocih popraviti zapis v zgodovini s tem novim podatkom. Zapis v zgodovini mora biti torej zelen.

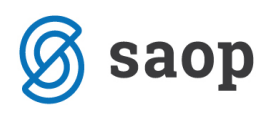

PAZITE le da ne spreminjate skupine na otroku, saj bo otroka iz obstoječe skupine pobrisalo, v skupino v katero ste ga prestavili, pa ga ne bo dodalo, saj ponovna priprava ne dodaja otrok v obračun!

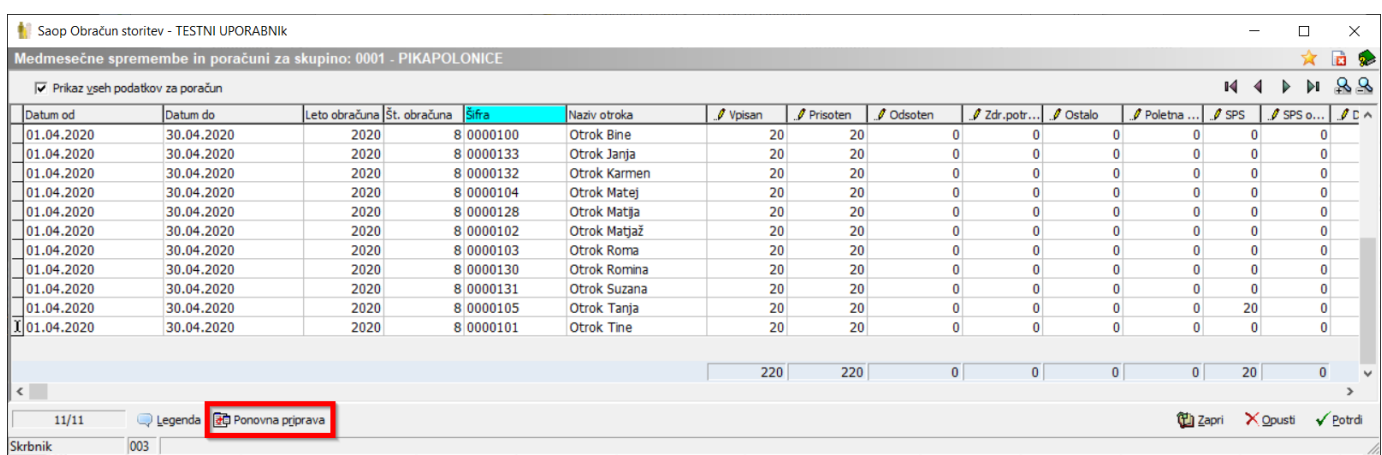

Primer: Za koristnika Otrok Bineta smo po pripravi obračuna oskrbnine za mesec april, dobili podatek, da se mu je odločba s 1. 2. 2020 spremenila glede plačilnega razreda. Ta podatek seveda želimo upoštevati že v tem obračunu, da stranka ne bo dobila naslednji mesec še večji poračun.

Trenutno stanje na obračunu za oskrbnine moremo torej spremeniti. Najprej moramo na Zgodovini tega otroka popraviti zapis, da bodo ustrezali podatkom nove odločbe. Stanje zapisov v Zgodovini pred našim popravkom je prikazano na spodnji sliki.

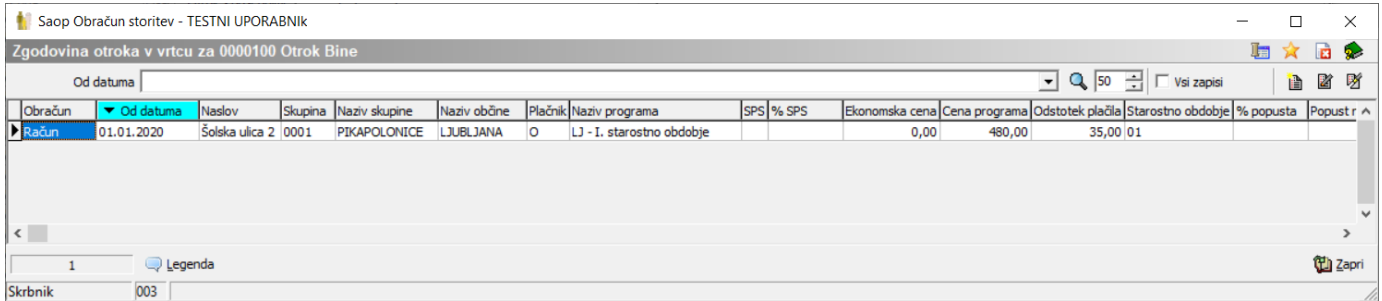

Na novi odločbi z veljavnostjo od 1. 2. 2020 je plačilni razred določen na 30% višine plačila vrtca. Dodamo torej novo vrstico v zgodovino z novim plačilnim razredom.

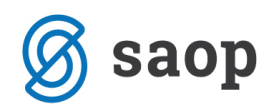

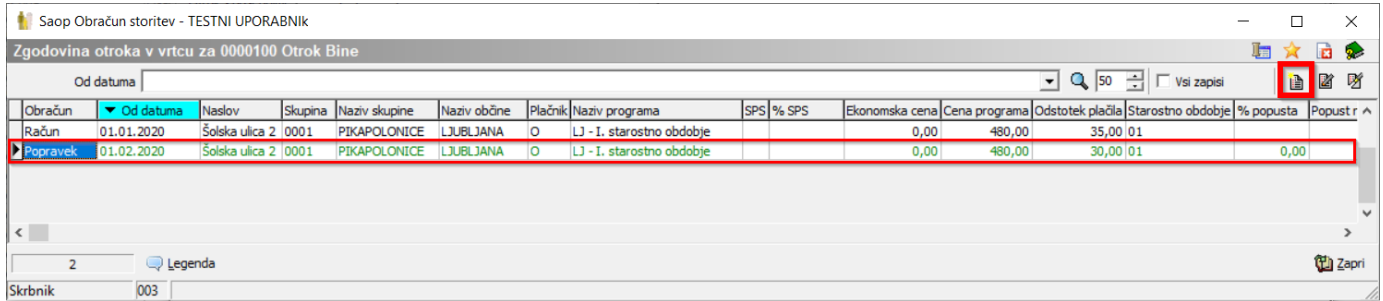

Vrnemo se na Obračun, na Prisotnost otrok v tej skupini in se z miško postavimo na tega otroka (na katerokoli polje v vrstici s podatki tega otroka) ter kliknemo na gumb Ponovna priprava. Program nas opozori preko naslednjega potrditvenega okna.

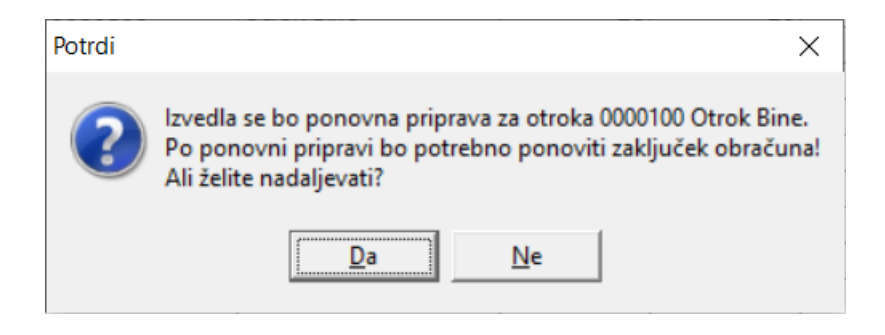

Prisotnost izbranega otroka se spremeni tako, da nam program za mesece na katere je naša sprememba v zgodovini otroka vplivala, ponudi poračunske vrstice.

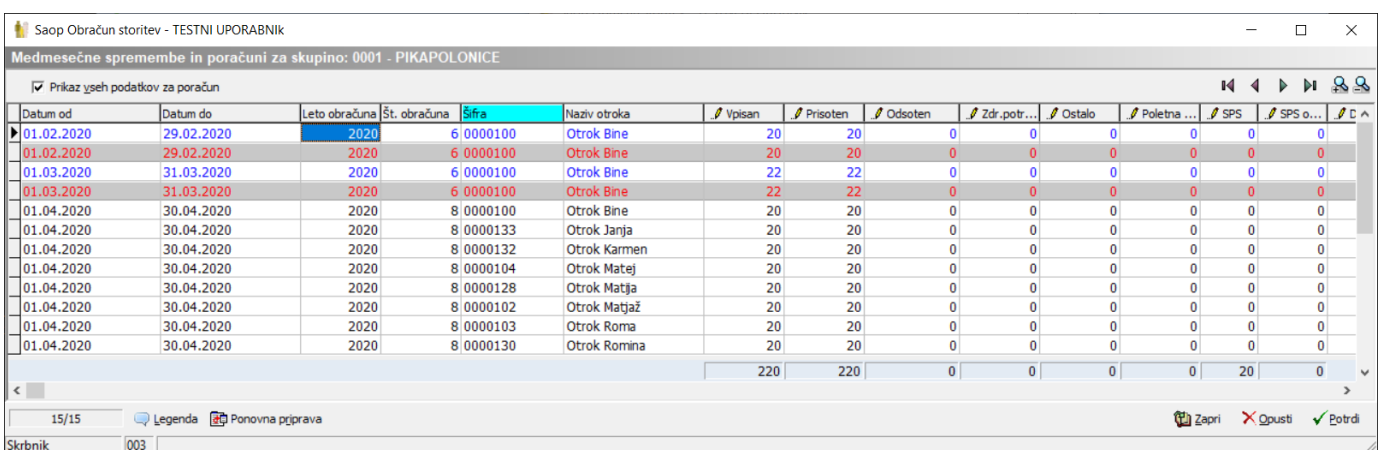

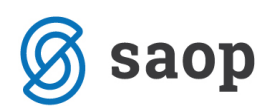

Otrokova sprememba je v našem primeru vplivala na mesec februar in marec tekočega leta. Na prikazanih modrih vrsticah lahko popravimo tudi število otrokovih dni prisotnosti oz. odsotnosti ter število dni rezervacij, če bi bilo to potrebno.

Po želeni spremembi, je potrebno Zaključek obračuna ponovit, da bodo popravljeni podatki vidni na računih za starše in doplačnike.

Šempeter pri Gorici, 16. 04. 2020 SAOP d.o.o.